# Completion of Corporation Tax Returns Form CT1 2020

Part 38-02-01E

This document was last reviewed April 2025

Guidance about how to access help in completing the ROS Form CT1 is available in Tax and Duty Manual Part 38-02-01

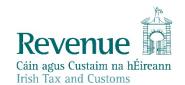

The information in this document is provided as a guide only and is not professional advice, including legal advice. It should not be assumed that the guidance is comprehensive or that it provides a definitive answer in every case.

# **Table of Contents**

| 1 | Intr  | oduction                                                   | 3  |
|---|-------|------------------------------------------------------------|----|
| 2 | Con   | npany Details Panel                                        | 3  |
| 2 | .1    | Company Registration Office number                         | 3  |
| 2 | .2    | Mandatory disclosures                                      | 3  |
| 2 | .3    | Accounting period start date                               | 4  |
| 2 | .4    | Change Accounting Period                                   | 5  |
| 2 | .5    | Transfer Pricing                                           | 6  |
| 2 | .6    | Associated Companies                                       | 6  |
| 2 | .7    | Stock Borrowing and Repurchase Agreements                  | 7  |
| 3 | Trac  | ding Results Panel                                         | 7  |
| 3 | .1    | Relevant trade within the meaning of Section 291A          | 7  |
| 4 | Extr  | racts from Accounts Panel                                  | 7  |
| 4 | .1    | Accounting Standards                                       | 7  |
| 5 | Irish | n Investment and Other Income Panel                        | 8  |
| 5 | .1    | Leasing Profits                                            | 8  |
| 5 | .2    | Clawback in respect of Research and Development activities | 8  |
| 5 | .3    | Hybrid Mismatches                                          | 9  |
| 6 | Сар   | ital Gains (other than on land with Development Value)     | 9  |
| 6 | .1    | Exit Tax                                                   | 9  |
| 6 | .2    | CGT loss                                                   | 9  |
| 7 | Res   | earch and Development Credit Panel                         | 10 |
| 8 | Film  | n Corporation Tax Credit                                   | 10 |
| 9 | Divi  | dend Withholding Tax                                       | 11 |
| 9 | 1     | Details of distributions                                   | 11 |

#### 1 Introduction

This manual contains information about how to access help in completing the ROS Form CT1, and it contains updates about the 2020 Form CT1.

The Corporation Tax Return for accounting periods ending in 2020 is available since 4 April 2020; for filing through ROS online and ROS offline. The updates to the 2020 return are summarised for the highlighted panels.

| Company Details                  | 1  | Updated |
|----------------------------------|----|---------|
| Trading Results                  | 2  | Updated |
| Extract from Accounts            | 3  | Updated |
| Irish Rental Income              | 4  |         |
| Irish Investment & Other Income  | 5  | Updated |
| Foreign Income                   | 6  |         |
| Exempt Profits                   | 7  |         |
| Capital Gains                    | 8  | Updated |
| Chargeable Assets                | 9  |         |
| Deductions, Reliefs & Credits    | 10 |         |
| Research & Development Credit    | 11 | Updated |
| Film Corporation Tax Credit      | 12 |         |
| Capital Gains (Development Land) | 13 |         |
| Close Company Surcharge          | 14 |         |
| Recovery of Income Tax           | 15 |         |
| Dividend Withholding Tax         | 16 | Updated |
| Calculate                        | 17 |         |
| Property Based Incentives        | 18 |         |
| CT Self Assessment               | 19 |         |
| CGT Self Assessment              | 20 |         |
| Print View                       | 21 |         |

Figure 1: Summary of ROS CT1 'panels' showing updates in 2020 CT1

# 2 Company Details Panel

# 2.1 Company Registration Office number

A new question has been added to record the Company Registration Office number.

#### 2.2 Mandatory disclosures

A new question to record reportable cross-border arrangement reference numbers has been added. The form has been changed to allow for up to 19 additional transaction numbers for both questions, as shown in Figure 2 overleaf.

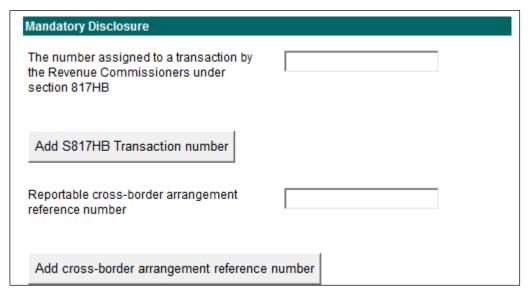

Figure 2: Mandatory disclosure fields

#### 2.3 Accounting period start date

When a pre-populated CT1 is opened, it will display the accounting period for the most recent return filed. In addition, the accounting period start date will be pre-filled, where this return is for the next accounting period.

An example is shown below. The customer is filing a return for the period ending in 2020, and the previous CT1 on record was for the period 1 April 2018 to 31 March 2019.

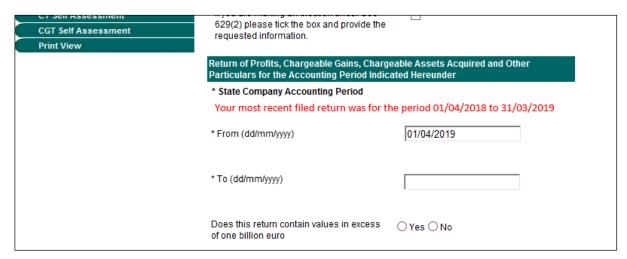

Figure 3: CT1 Input accounting period on selected return

- The 'From' or start date is prefilled where Revenue has a CT1 return for a period ending either in the same or the previous calendar year.
  - In the example above the start date is prefilled at 01/04/2019 based on the endperiod of 31/03/2019 for the previous CT1 return filed.
- This field is editable in all situations, whether it has been prefilled or not.

 With one exception, a CT1 return with a different date can be filed, e.g. the customer files a non-prefilled return. The exception is that a CT1 return cannot be filed for a period which overlaps with a CT1 already filed.

#### 2.4 Change Accounting Period

In ROS online, additional text has been added to the **CT1 Period Select** screen to alert users that it is possible to file a return for a period different to that shown, without the need to make contact with Revenue.

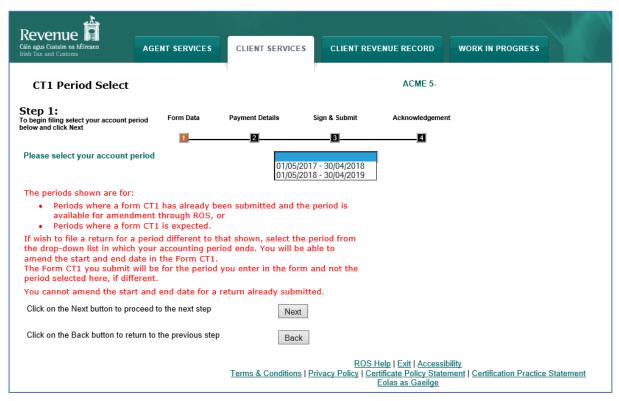

Figure 4: CT1 Period Select screen and updated information about the accounting period

When a filer is preparing to file a CT1 return, the 'return' is started from the CT1 Period Select screen. The filer is required to select the accounting period of the return being filed from a dropdown box on that screen. The dropdown box will show:

- periods where a form CT1 has already been submitted and the period is available for amendment through ROS, or
- periods where a form CT1 is expected and the return has not yet been filed.

Where a return has not been filed, the accounting period shown as available for filing is a twelve-month accounting period following on from the last day of the period in the previous return filed. However, filers do not have to file a return for the full period presented. If a filer wishes to file a return for a different (shorter) accounting period, he or she should

- select the period from the dropdown list in which the accounting period ends, and
- amend the start and end date within the Form CT1.

The Form CT1 submitted will be for the period entered in the form CT1 and not the period selected in the CT1 Period Select screen if that is different.

#### Maximum length of accounting period in a Form CT1 is 12-months

The maximum period that can be filed on a Form CT1 is a 12-month period (a maximum of 365 days). If a company's accounts are prepared for a period longer than 12 months, for example where a company restructured or changed the business's accounting period, the filer will need to file two forms CT1 to cover the extended period and bring the accounting period to the company's updated end-year date.

Note: a filer **cannot** amend the start and end date for a return already submitted online. If a return is already submitted, the filer needs to contact the local Revenue office.

#### Account period – 366 days

An enhancement to the form has been made to prevent the submission of a CT1 for a period of 366 days, except if the accounting period includes February 29.

When a filer uploads a Form CT1 for a period different to that expected, the warning message shown below is presented to the filer:

#### Warning

You are about to submit a CT1 for a period different to that expected by Revenue. If this is correct you can submit this return and the accounting periods will be automatically changed in Revenue's systems to reflect the dates in this return. If this is not correct go back to the Company Details screen and enter the correct dates. There is no need to contact your Revenue Office to get these dates changed prior to submitting this form. Any payments on record for the expected period will be automatically credited to the period for this return.

Filers should note that this is a warning message to draw the filer's attention to the change. If the period chosen is correct, the filer should proceed with the dates input. However, if the dates input in the return overlap with an existing accounting period in the previous return filed, the overlap cannot be accepted. The filer must amend the date to remove the overlapping period.

#### 2.5 Transfer Pricing

A new section, with the following three mandatory questions, has been added.

| Does the company qualify for the SME exemption under section 835E | A? Yes / No |
|-------------------------------------------------------------------|-------------|
| Is the company required to prepare a Local File, tick the box     | Yes / No    |
| Is the company required to prepare a Master File, tick the box    | Yes / No    |

#### 2.6 Associated Companies

The format of this question has changed, and it is now a mandatory question. Where the answer is "yes", details of the associated companies must be provided.

| Associated Companies                  | nies     |  |
|---------------------------------------|----------|--|
| Has the company associated companies? | ○Yes ○No |  |
| Show Associated Companies             |          |  |

Figure 5: Associated Companies mandatory question

#### 2.7 Stock Borrowing and Repurchase Agreements

A new section has been added to the Company Details panel. There are 4 questions in this new section, and all are mandatory.

| Stock Borrowing and Repurchase Agreements                                                                  |                     |
|----------------------------------------------------------------------------------------------------|---------------------|
| Has the company acted as the stock seller of a financial transaction (within the meaning of section 753A): |                     |
| - In the course of its trade                                                                               | Yes / No tick boxes |
| Otherwise than in the course of its trade                                                                  | Yes / No tick boxes |
| Has the company acted as the stock buyer of a financial                                                    |                     |
| transaction (within the meaning of section 753A):                                                          |                     |
| <ul> <li>In the course of its trade</li> </ul>                                                             | Yes / No tick boxes |
| - Otherwise than in the course of its trade                                                                | Yes / No tick boxes |

Figure 6: Stock Borrowing and Repurchase Agreements questions

# 3 Trading Results Panel

#### 3.1 Relevant trade within the meaning of Section 291A

There is a change to the layout of the trading results panel and how it captures information with regard to a relevant trade within the meaning of Section 291A. All questions relating to a relevant trade have been moved to a sub-panel which is accessed via the 'Section 291A' button as shown in the Figure below.

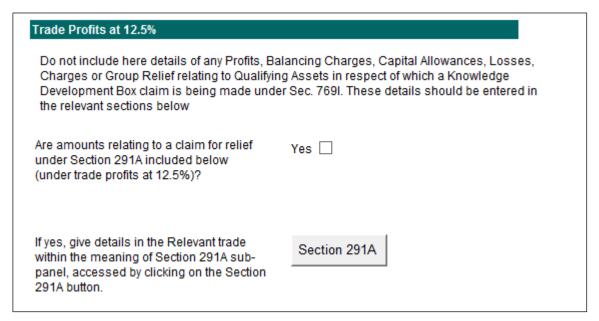

Figure 7: Relevant trade sub-panel

#### 4 Extracts from Accounts Panel

#### 4.1 Accounting Standards

A new section has been added to the start of this section to capture the accounting framework under which the financial statements were produced.

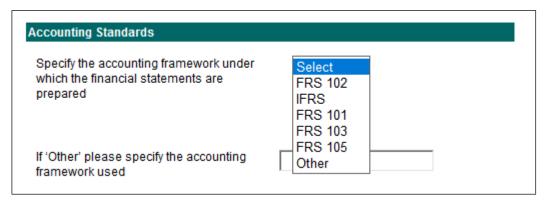

Figure 8: New Accounting Standards question

If 'other' is selected, the accounting framework used must be specified in the text box provided.

#### 5 Irish Investment and Other Income Panel

#### 5.1 Leasing Profits

A new question has been added, which asks for the amount of profits arising from non-trading leasing activity. This income is liable to corporation tax at 5%.

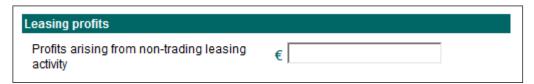

Figure 9: New question about profits on non-trading leasing

#### 5.2 Clawback in respect of Research and Development activities

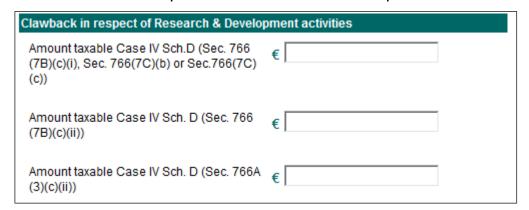

Figure 10: Question on elements of Research and Development activities

There has been a change to the assessing programme; no deductions, expenses, allowances or non-refundable credits can be offset against any of the above three amounts for accounting period ending in 2020. This is as a result of a change introduced in the Finance Act 2019.

#### 5.3 Hybrid Mismatches

A new section has been added to record information on Part 35C Taxes Consolidation Act 1997. This Part implements Article 9 of the EU Anti-Tax Avoidance Directive (ATAD) as amended by ATAD2 and contains rules to counteract hybrid mismatches. The rules are referred to as anti-hybrid rules. The purpose of anti-hybrid rules is to prevent arrangements that exploit differences in the tax treatment of a financial instrument or an entity, under the tax laws of two or more jurisdictions, to generate a tax advantage. The tax advantage arising from this is referred to as a hybrid mismatch outcome.

Where an adjustment is required, the hybrid mismatch section must be completed.

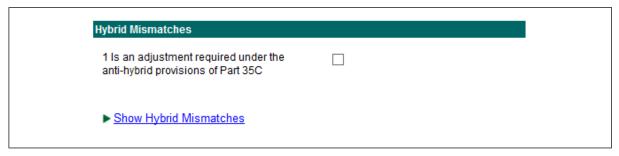

Figure 11: New fields on Hybrid Mismatches

# 6 Capital Gains (other than on land with Development Value)

#### 6.1 Exit Tax

This question has been re-labelled and split into two questions to capture the amount chargeable at 12.5% and 33% as shown below:

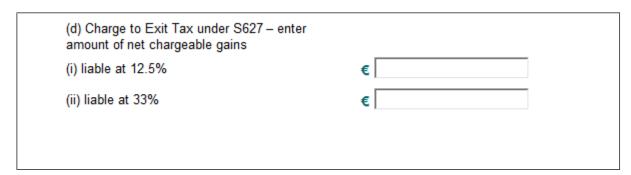

Figure 12: Updated question on Capital Gains (other than on land with Development Value)

#### 6.2 CGT loss

A new field has been added to capture the amount of loss in this accounting period available for offset against these gains.

|          |                                                                                                    |   | Chargeable gains/losses after 604A relief |
|----------|----------------------------------------------------------------------------------------------------|---|-------------------------------------------|
|          | Net chargeable gain after Relief under S 604A                                                                              | € |                                           |
|          | Net Loss/es in this accounting period                                                                                      | € |                                           |
|          | Previous Gain/s Rolled -over (now chargeable)                                                                              | € |                                           |
| <b>→</b> | Net loss in this accounting period available for offset against these gains.                                               | € |                                           |
|          | Unused Loss/es from prior accounting period(s) available for offset against these gains.                                   | € |                                           |
|          | To Automatically calculate the value of Net<br>Chargeable Gain in this accounting period, click<br>the Net Chargeable Gain |   | Net Chargeable Gain                       |
|          | (a) Net Chargeable Gain                                                                                                    | € |                                           |

Figure 13: New question to capture loss

The amount in this new field cannot be greater than the amount in "Net Loss/es in this accounting period", however it can be less. This new field is a deduction in calculating '(a) Net Chargeable Gain'.

### 7 Research and Development Credit Panel

This section has been amended to allow for claims under Section 766C for 'relevant micro or small sized company'.

# 8 Film Corporation Tax Credit

There has been no change to this section. Filers should note that this credit can be claimed in ROS Amend mode only.

Film Relief is claimed in respect of an accounting period for which a Form CT1 has been completed and filed, before the Minister's cultural certificate is received. Accordingly, this section of the return can only be completed in ROS 'amend' mode. It cannot be completed when the return is being submitted for the first time. Please see Tax and Duty Manual Film Tax Credit guidance for further information.

# 9 Dividend Withholding Tax

# 9.1 Details of distributions

The number of entries that can be made has been increase from 40 to 100.

The following material is either exempt from or not required to be published under the Freedom of Information Act 2014.

[...]